# Come calcolare il valore esadecimale dell'opzione DHCP 2 (scostamento tempo)  $\overline{a}$

# Sommario

[Introduzione](#page-0-0) **[Prerequisiti](#page-0-1) [Requisiti](#page-0-2)** [Componenti usati](#page-1-0) **[Convenzioni](#page-1-1)** [Esempi di calcolo del valore esadecimale di Scostamento tempo](#page-1-2) [Primo esempio](#page-1-3) [Secondo esempio](#page-1-4) [Terzo esempio](#page-2-0) [Tabella di conversione dei diversi tempi di offset in esadecimali](#page-2-1) [Informazioni correlate](#page-3-0)

## <span id="page-0-0"></span>Introduzione

In questo documento viene descritta la procedura utilizzata per calcolare il valore esadecimale dell'opzione DHCP 2 con offset temporale quando i pool DHCP sono configurati nei router Cisco. Questa opzione è particolarmente importante negli ambienti cablati.

L'opzione di configurazione DHCP è disponibile in molte piattaforme Cisco, in particolare nell'uBR7200 e in tutti gli altri uBR. I router Cisco con Cisco IOS® versione 12.0(1)T o successive possono fungere da server DHCP.

Quando si usa il server DHCP Cisco IOS, il valore di scostamento orario per un particolare fuso orario viene specificato come valore esadecimale a 32 bit senza segno.

C'è un equivoco comune sulla differenza tra l'offset temporale e il Network Time Protocol (NTP). L'NTP viene utilizzato dalle macchine su Internet per la sincronizzazione con la scala cronologica UTC. L'acronimo UTC è un misto inglese-francese per Coordinated Universal Time (o il suo equivalente Temps Universel Coordonne) al fine di renderla indipendente dalla lingua. L'UTC è più preciso di GMT perché l'UTC misura il tempo in base a un orologio atomico. La differenza di tempo è basata sull'ora di Greenwich (GMT), che definisce un secondo come 1/86400 di un giorno, che non è accurata al 100%.

# <span id="page-0-1"></span>**Prerequisiti**

### <span id="page-0-2"></span>**Requisiti**

Nessun requisito specifico previsto per questo documento.

#### <span id="page-1-0"></span>Componenti usati

Il documento può essere consultato per tutte le versioni software o hardware.

Le informazioni discusse in questo documento fanno riferimento a dispositivi usati in uno specifico ambiente di emulazione. Su tutti i dispositivi menzionati nel documento la configurazione è stata ripristinata ai valori predefiniti. Se la rete è operativa, valutare attentamente eventuali conseguenze derivanti dall'uso dei comandi.

#### <span id="page-1-1"></span>**Convenzioni**

Per ulteriori informazioni sulle convenzioni usate, consultare il documento [Cisco sulle convenzioni](//www.cisco.com/en/US/tech/tk801/tk36/technologies_tech_note09186a0080121ac5.shtml) [nei suggerimenti tecnici.](//www.cisco.com/en/US/tech/tk801/tk36/technologies_tech_note09186a0080121ac5.shtml)

# <span id="page-1-2"></span>Esempi di calcolo del valore esadecimale di Scostamento tempo

In questi esempi:

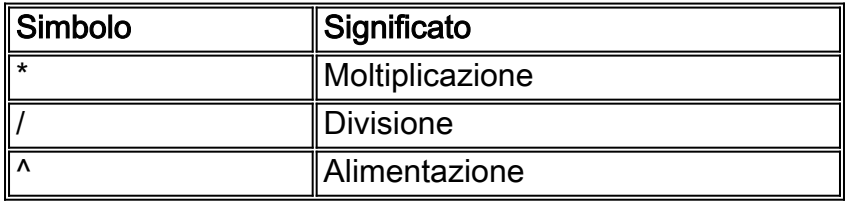

#### <span id="page-1-3"></span>Primo esempio

Se si utilizza un modem via cavo in una regione con GMT +11 ore, il valore appropriato viene calcolato con la seguente procedura:

- Il numero di secondi equivalente a 11 ore = 11 ore \* (60 minuti / ora) \* (60 secondi / minuto) 1. = 39600 secondi.
- 2. Con una calcolatrice scientifica o uno strumento, ad esempio la calcolatrice fornita con Microsoft Windows, convertire 39600 in un valore esadecimale. Questo è 9AB0.
- 3. Il valore inserito nella configurazione del pool DHCP diventa l'opzione 2 hex 0000.9AB0.

#### <span id="page-1-4"></span>Secondo esempio

Se si utilizza un modem via cavo in una regione che è GMT - 4 ore. In questo caso, il valore negativo modifica la procedura. Il valore appropriato viene calcolato con le seguenti fasi:

Nota: 1hr =  $(60 \text{ minuti } / \text{ ora})$   $*$   $(60 \text{ second } / \text{ minuto})$  = 3600 sec

- 1. Il numero di secondi equivalente a 4 ore = 4 ore \* (3600 secondi/ora) = 14400 secondi.
- 2. Per convertire -14400 in un valore a 32 bit senza segno, eseguire questa operazione: 2^32 significa 2 alla potenza di 32 = 4294967296. Quindi, 2^32 - 14400 = 4294967296 - 14400 = 4294952896. Questa operazione è necessaria perché l'opzione 2 è lunga 32 bit.
- 3. Con una calcolatrice scientifica o uno strumento quale la calcolatrice fornita con Microsoft Windows, convertire 4294952896 in un valore esadecimale. Questo è FFC7C0.
- 4. Il valore inserito nella configurazione del pool DHCP diventa l'opzione 2 hex FFFF.C7C0.

#### <span id="page-2-0"></span>Terzo esempio

Questo esempio è uguale al precedente, ma il passaggio 2 viene eseguito nella calcolatrice scientifica di Microsoft Windows, senza la necessità di calcolare 2^32

L'ora del Pacifico standard è GMT -8. Questo è un modo più semplice per calcolare GMT con valori negativi:

- 1. Il numero di secondi equivalente a 8 ore = 8 ore \* (3600 secondi / ora) = 2800 secondi.
- 2. Con una calcolatrice scientifica, immettere il numero -28800 nella calcolatrice con i valori decimali. Il segno (-) è molto importante. Per far comparire il segno negativo, premere il tasto  $+/-$ .
- 3. Scegliere Esadecimale. In questo modo si ottiene FFFFFFFFFF8F80. Ciò è dovuto al fatto che, per impostazione predefinita, nella calcolatrice è abilitato Qword.
- 4. Per liberarsi delle Fs extra, scegliere **Dword**. In questo modo si ottiene il valore FFFF8F80. Se questa opzione non è disponibile nella calcolatrice, utilizzare solo le prime otto cifre da destra a sinistra.
- 5. Il valore inserito nella configurazione del pool DHCP diventa l'opzione 2 hex FFFF.8F80.

## <span id="page-2-1"></span>Tabella di conversione dei diversi tempi di offset in esadecimali

Questa tabella fornisce la conversione dei diversi fusi orari nel mondo. I valori esadecimali sono impostati in modo da avere una lunghezza fissa di 32 bit, come specificato nell'opzione 2 della RFC 2132 del protocollo DHCP. Per una mappa del fuso orario mondiale, fare riferimento alla [mappa del fuso orario](http://www.worldtimezone.com/) mondiale .

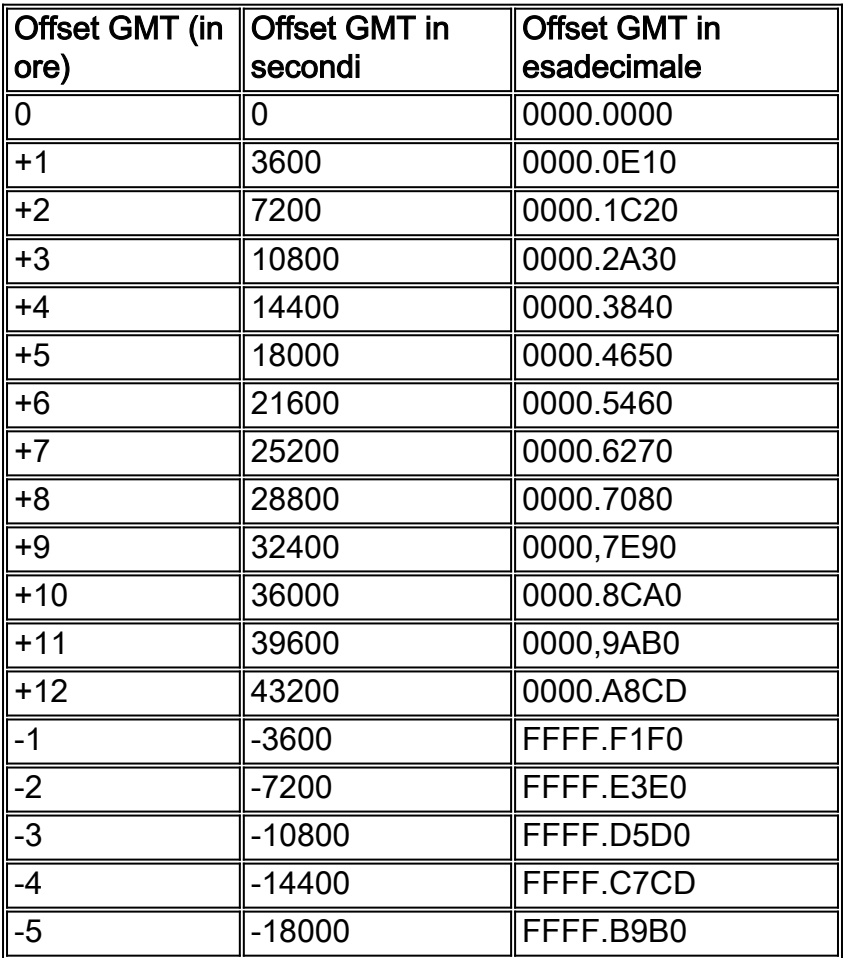

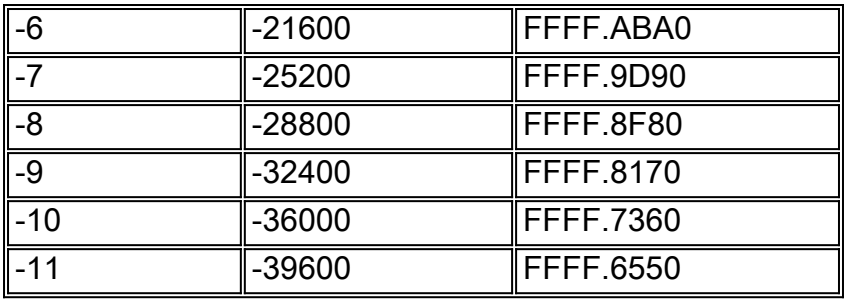

# <span id="page-3-0"></span>Informazioni correlate

- [Configurazione dei servizi DHCP, ToD, TFTP sul CMTS di Cisco: Configurazione All-In-One](//www.cisco.com/en/US/tech/tk86/tk804/technologies_configuration_example09186a0080134b34.shtml?referring_site=bodynav)
- [Mappa fuso orario](http://www.worldtimezone.com/?referring_site=bodynav)
- Documentazione e supporto tecnico Cisco Systems